# § 3 Résolution d'équations avec Mathematica

#### § 3.1 Introduction

Mathematica dispose de plusieurs commandes et méthodes qui peuvent servir à résoudre des équations ou des systèmes d'équations : **Factor**, **NSolve**, **Solve**, **FindRoot**, **FixedPoint**, **Linear-Solve, Reduce, ...** Dans ce chapitre, nous utiliserons préférentiellement la méthode **Reduce[...]**, mais nous constaterons que, dans certains cas particuliers, il sera nécessaire de faire appel à d'autres méthodes.

## Symbole d'égalité

En Mathematica, le symbole = désigne une affectation (ou assignation) qui consiste à attribuer une valeur à une variable. Par exemple

```
x = 5
5
Par contre, == désigne le symbole d'égalité dont la valeur est vrai ou faux
x == 1
False
x == 5
True
```
C'est le symbole d'égalité qui permet de poser une équation. L'équation comporte habituellement une ou plusieurs inconnue(s), c'est-à-dire une ou plusieurs variable(s) non affectée(s)

```
efface
Clear[x];
 1
 2
    x + \frac{2}{3} = 52
 3
    +\frac{x}{2} = 5
```
#### § 3.2 Méthode Reduce

## Résolution de systèmes d'équations ou d'inéquations avec Reduce[...]

Nous avons déjà étudié, dans le chapitre **Initiation à** Mathematica, § 2 Premiers principes, comment résoudre des systèmes d'équations ou d'inéquations, en particulier polynomiales comme par exemple

```
·· | réduis
N\left[\text{Reduce}\left[x^3 = 3 - x, x, R\right]\right]nnombres re
x = 1.21341
```
Le système d'équations ou d'inéquations peut être littéral, par exemple

réduis **Reduce[m x + p ⩵ 0, x, Reals]**  $n$ ombres  $(p = 0 & \& m = 0)$  ||  $(m < 0 | m > 0) & \& x = -\frac{p}{2}$ 

Rappelons que

&& se lit "**et**"; ∧ se lit "**et**"; || se lit "**ou**"; ∨ se lit "**ou**".

Ainsi, la réponse du dernier exemple s'interprète comme une discussion:

1-er cas:  $\sin p = 0$  et  $m = 0$ , alors tout x est solution ou

m

2-ème cas: si 
$$
m \neq 0
$$
, alors  $x = -\frac{p}{m}$ .

Dans le 3-ème cas  $m = 0$  et  $p \ne 0$  (qui n'apparaît pas formellement), l'équation n'a pas de solution. Nous apportons ici quelques compléments. **Reduce[...]** est capable de résoudre un système d'équations ou d'inéquations rationnel, par exemple

réduis  $\text{Reduce}$  $\left[\textbf{x} \leq \frac{1-2 \textbf{x}}{2}\right]$ **x + 5 , x,** nombres **Reals**

$$
x \hspace{1pt}\leq\hspace{1pt} \frac{1}{2}\hspace{1pt}\left(-7 - \sqrt{53}\hspace{1pt}\right)\hspace{1pt}|\hspace{1pt}| -5 < x \hspace{1pt}\leq\hspace{1pt} \frac{1}{2}\hspace{1pt}\left(-7 + \sqrt{53}\hspace{1pt}\right)
$$

Voici par exemple une inéquation irrationnelle:

$$
N\left[\text{Reduce}\left[x \geq \frac{\sqrt{1-2x}}{x+2}, x, \text{ Reals}\right]\right] \qquad \text{[numbers of the values]} \qquad \text{[numbers of the values]}\qquad \text{[models]} \qquad \text{[models]} \q
$$

$$
-2.89932\,\leq\,x\,<\,-2.\,\,\mid\,\mid\,0.286103\,\leq\,x\,\leq\,0.5
$$

On remarquera que **Reduce** a automatiquement tenu compte de l'ensemble de définition de l'expression.

Il est possible de déterminer l'ensemble de définition d'une fonction irrationnelle:

$$
\text{Reduce}\left[\frac{\sqrt{1-2x}}{x+2} < \theta \lor \frac{\sqrt{1-2x}}{x+2} \ge \theta, x, \text{ Reals}\right] \text{hombres}
$$
\n
$$
x < -2 \mid -2 < x \le \frac{1}{2}
$$

**Reduce** peut aussi résoudre des équations et inéquations exponentielles ou logarithmiques:

Reduce 
$$
2^{x} = 4^{x} - 13, x, Reals
$$
\n
$$
\begin{bmatrix}\n\text{radius} & \text{Inombres} \\
x = \frac{-\log[2] + \log[1 + \sqrt{53}]}{\log[2]}\n\end{bmatrix}
$$
\nN[Reduce 
$$
2^{x} = x + 3, x, Reals
$$
]\n
$$
\begin{bmatrix}\n\text{Reduce} & \text{P2} & \text{P2} & \text{P3} & \text{P4} \\
\text{P4} & \text{P5} & \text{P6} & \text{P6}\n\end{bmatrix}
$$
\n
$$
x = -2.8625 \mid x = 2.44491
$$

```
réduis
Reduce
                 logarithme
                Log \left\lceil \frac{\mathsf{x}}{\mathsf{y}} \right\rceil3
                             ≥
                                     logarithme
                                    Log[1 - 2 x], x,
                                                                      nombres
                                                                     Reals
\frac{3}{7} ≤ x < \frac{1}{2}
```
réduis logarithme | nombres **Reduce[ Log[x] ⩵ x , x, Reals]** False

Il est possible de déterminer l'ensemble de définition d'une fonction logarithmique, puis de simplifier le résultat obtenu:

Reduce 
$$
\left[\frac{\text{Log}[1-2x]}{x+3} < 0 \lor \frac{\text{Log}[1-2x]}{x+3} \geq 0, x, \text{ Reals}\right]
$$

\n $x < -3 \mid 0 < x < \frac{1}{2} \mid -3 < x \leq 0$ 

\nSimplify  $\left[\text{Reduce}\left[\frac{\text{Log}[1-2x]}{x+3} < 0 \lor \frac{\text{Log}[1-2x]}{x+3} \geq 0, x, \text{ Reals}\right]\right]$ 

\n $x < -3 \mid -3 < x < \frac{1}{2}$ 

 Dans la solution des systèmes d'équations ou d'inéquations trigonométriques, le symbole C**[1]** désigne un entier relatif quelconque

Reduce 
$$
\begin{bmatrix} \text{Cos } [x] & = \text{Sin} \left[ x - \frac{\pi}{2} \right], x, \text{ Reals} \end{bmatrix}
$$
  
\n $\begin{bmatrix} \text{réduis} \\ \text{cosinus} \end{bmatrix}$   
\n $C[1] \in \text{Integers } 88 \left( x = -\frac{\pi}{2} + 2 \pi C[1] \mid x = \frac{\pi}{2} + 2 \pi C[1] \right)$ 

**Reduce[...]** nous donne l'ensemble de toutes les solutions, même s'il en existe une infinité. Le résultat précédent se laisse immédiatement traduire dans les notations mathématiques usuelles de la trigonométrie

$$
x=-\frac{\pi}{2}+\ k\ 2\ \pi\quad\text{ou}\qquad x=\frac{\pi}{2}+k\ 2\ \pi\qquad\text{ou}\qquad k\in\mathbb{Z}
$$

**Reduce[...]** résout aussi les systèmes d'équations ou d'inéquations comportant des valeurs absolues:

réduis Lyaleur absolue Landmores **Reduce[ Abs[x] ⩵ x, x, Reals]**  $x \geq 0$ 

Reduce[...] peut aussi résoudre un système d'équations à plusieurs inconnues. Dans ce cas, le deuxième argument consiste en la liste des inconnues:

Reduce 
$$
[x^2 + y - 12 = 0 \wedge x + 5y = 9, \{x, y\},\
$$
 Reals  
\n
$$
\begin{bmatrix}\n x = \frac{1}{10} \left(1 - \sqrt{1021}\right) & | & x = \frac{1}{10} \left(1 + \sqrt{1021}\right) & 88y = 12 - x^2\n\end{bmatrix}
$$

On trouvera encore des informations supplémentaires dans la partie facultative qui se trouve à la fin

de ce § 3.

### Limites de Reduce[...]

**Reduce[...]** résout les systèmes d'équations ou d'inéquations par des transformations algébriques que l'on peut exprimer sous la forme d'équivalences logiques

réduis  $\text{Reduce}[\text{Sin}[X] = e^{-X}, X, \text{RealS}]$ **Sinus** Inombres

**Reduce:** This system cannot be solved with the methods available to Reduce.

Reduce  $\left[\sin\left(x\right) = e^{-x}$ , x, Reals

Un tel message signifie que l'équation doit être résolue par une autre méthode, en l'occurrence par une méthode numérique, en particulier par la méthode **FindRoot[...]**.

#### § 3.3 Méthode FindRoot

La méthode **FindRoot** est une méthode numérique (consultez l'Aide). Nous l'utiliserons essentiellement dans le cas où la méthode **Reduce[...]** échoue.

Soit par exemple à résoudre l'équation  $\sin x = e^{-x}$ 

```
réduis sinus
\text{Reduce}[\text{Sin}[x] = e^{-x}, x, \text{Reals}]nombres
```
**Reduce:** This system cannot be solved with the methods available to Reduce.

```
Reduce \left[\sin\left(x\right) = e^{-x}, x, \text{Reals}\right]
```
#### Méthode de Newton

Par une méthode graphique, déterminons d'abord une valeur de démarrage  $x_0$ .

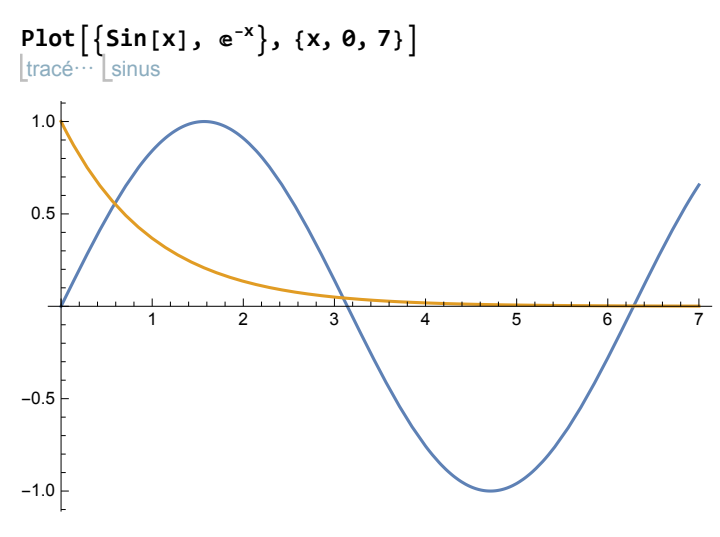

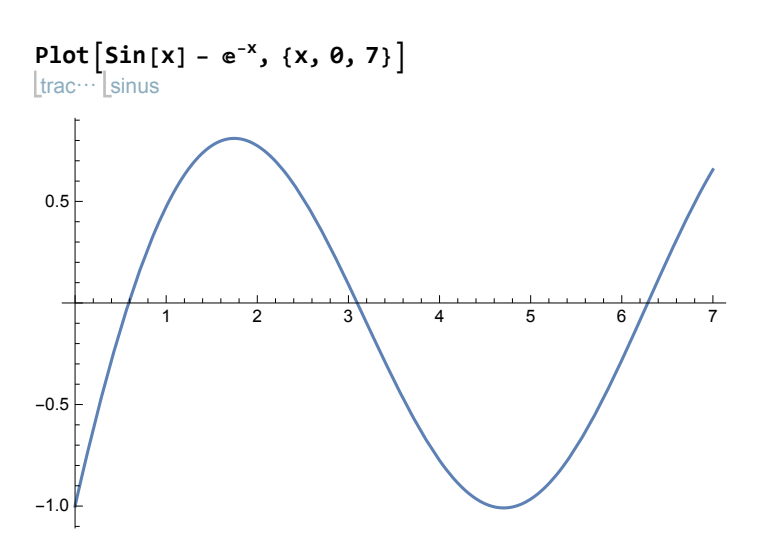

Lorsqu' on donne une seule valeur de démarrage  $x_0$ , Mathematica utilise la méthode de Newton.

**x0 = 0.6;**  $r = \text{FindRoot} [\text{Sin}[x] - e^{-x}, \{x, x0\}]$ trouve rac⋯[sinus  ${x \to 0.588533}$ 

Demandons d'afficher toutes les décimales calculées :

```
apparence numérique
NumberForm[r, 16]
\{x \rightarrow 0.588532743981861\}
```
Une autre valeur de démarrage peut donner une autre solution :

```
x0 = 3.1;
r = \text{FindRoot} [\text{Sin}[x] - e^{-x}, \{x, x0\}]trouve rac…∐sinus
```
 ${x \to 3.09636}$ 

Demandons d'afficher toutes les décimales calculées :

apparence numérique **NumberForm[r, 16]**  $\{x \rightarrow 3.096363932410646\}$ 

## Méthode de la sécante

Lorsqu'on donne un encadrement initial [a, b], Mathematica utilise une variante de la méthode de la sécante (voir § 2.3) qui donne un nouvel encadrement de la solution.

```
a = 0; b = 1;
re =
FindRoot
Sin[x] - ⅇ-x, {x, {a, b}}
      trouve rac…[sinus
\{x \rightarrow \{0.588533, 0.588533\}\}{r1, r2} = x /. re
{0.588533, 0.588533}
```
 $r = \frac{r1 + r2}{r}$ **2** 0.588533

apparence numérique **NumberForm[r, 16]**

0.5885327439818612

Un autre encadrement [a, b] permet de trouver une autre solution:

```
a = 3; b = 4;
re =
FindRoot
Sin[x] - ⅇ-x, {x, {a, b}}
     trouve rac… sinus
```

```
\{x \rightarrow \{3.09636, 3.09636\}\}
```
**{r1, r2} = x /. re**

{3.09636, 3.09636}

$$
r = \frac{r1 + r2}{2}
$$

3.09636

apparence numérique **NumberForm[r, 16]**

3.096363932410646

#### Méthode de Newton pour un système

Quoique la question dépasse notre programme d'études, indiquons que **FindRoot** peut être appliqué à un système d'équations.

trouve racine **FindRoot** cosinus **Cos**  $\begin{bmatrix} x \end{bmatrix}$  ==  $y - \frac{\pi}{12}$ ,  $\begin{bmatrix} \sin \theta \\ \sin \theta \end{bmatrix}$ **Sin[y]** ==  $\sqrt{x - \frac{1}{4}}$  }, {**x**, 1}, {**y**, 1}

 ${x \to 0.870025, y \to 0.906607}$ 

Cette possibilité justifie l'intérêt que nous portons aux méthodes itératives de type point fixe.

```
§ 3.4 Méthode FixedPoint
```
Parce que c'est l'objet de notre étude, il peut arriver que nous voulions définir précisément la méthode de type point fixe que nous voulons utiliser. Décidons de résoudre l'équation

 $x^3 - \sqrt{x + 2} = 0$ 

au moyen de la méthode pseudo Newton.

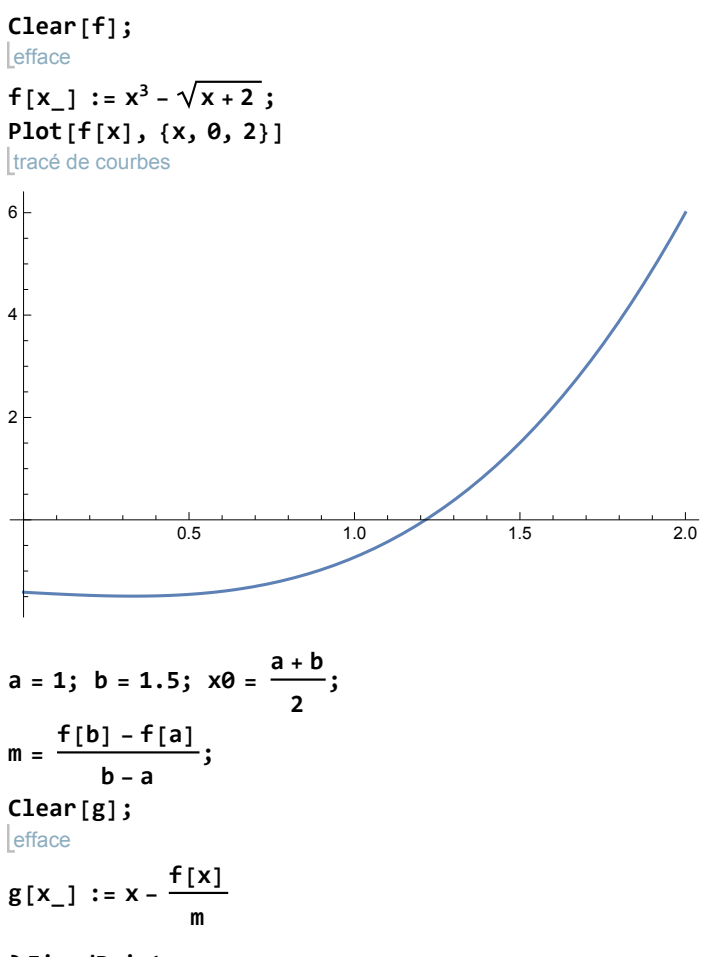

#### **? FixedPoint**

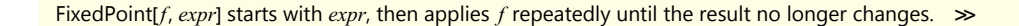

La méthode **FixedPoint[g, x0]** itère la fonction  $g$  à partir de  $x_0$  jusqu'à ce que le résultat ne change plus (c'est-à-dire jusqu'à ce que l'on parvienne à un point fixe) :

```
r =
FixedPoint[g, x0]
   point fixe
```
1.21486

apparence numérique **NumberForm[r, 16]**

1.214862322488425

Avec la commande **FixedPointList**, , on peut observer tous les résultats intermédiaires. Compte tenu de la précision atteinte (16 chiffres significatifs), on remarquera la grande vitesse de convergence (seulement 13 itérations).

```
apparence ⋯
liste de point fixe
NumberForm[
FixedPointList[g, x0], 16]
{1.25, 1.216383177834951, 1.214970477592186, 1.214870139206551,
1.214862888070812, 1.214862363414771, 1.214862325449931,
1.214862322702725, 1.214862322503932, 1.214862322489547, 1.214862322488506,
 1.21486232248843, 1.214862322488425, 1.214862322488425, 1.214862322488425}
```
Compte tenu de la précision atteinte (16 chiffres significatifs), on remarquera la grande vitesse de

convergence (seulement 13 itérations).

§ 3.5 Exercices

#### Exercice 3 - P 1

D'un cône, on donne sa hauteur h et son aire totale A.

Calculez son rayon r en résolvant l'équation du problème 1 - P 1 avec Mathematica.

Indications

Il s'agit d'un calcul littéral.

Complétez l'équation par une condition afin de n'obtenir qu'une seule réponse.

#### Exercice 3 - P 2

D'un triangle rectangle, on connaît son aire  $A$  et la projection  $p$  d'une cathète sur l'hypoténuse. Calculez les longueurs des trois côtés a, b, c en résolvant les équations du problème 1 - P 2 avec Mathematica.

Données numériques :  $A = 975$ ,  $p = 20$ .

### Exercice 3 - P 3

Une sphère homogène de rayon  $r = 0.3 \, m$ , de masse volumique  $\rho_1$  = 900  $\frac{\text{kg}}{m^3}$  flotte sur un liquide de masse volumique  $\rho_0$  = 1000  $\frac{\text{kg}}{m^3}$ .

Calculez la hauteur h de la partie émergente en résolvant l'équation du problème 1 - P 3 avec Mathematica.

#### Exercice 3 - P 4

Une cuve cylindrique est posée horizontalement sur le sol.

Donnée numérique  $r = 50$ .

Graduez une jauge, c'est-à-dire dessinez une bande de papier portant les graduations 10 %, 20 %, ... comme l'indique la figure ci-dessous.

 $-10 %$  $-20%$  $-30%$  $-40%$  $- 50 \%$  $-60%$  $-70%$  $-80%$  $-90%$  $-100%$ 

 $-0 %$ 

#### **a) Première version: résoudre les équations l'une après l'autre, sans utiliser de listes** Indications

Il s'agit d'abord de résoudre 8 équations du problème 1 - P 4 et

de former la liste des angles qui correspondent à chaque graduation:

 $\alpha_0 = 0;$ 

 $\alpha_1$  est la solution de l'équation pour le taux de remplissage t = 0.1;  $\alpha_2$  est la solution de l'équation pour le taux de remplissage t = 0.2;  $\alpha_3$  est la solution de l'équation pour le taux de remplissage t = 0.3;  $\alpha_4$  est la solution de l'équation pour le taux de remplissage t = 0.4;  $\alpha_5 = \pi$ ;  $\alpha_6$  est la solution de l'équation pour le taux de remplissage t = 0.6;  $\alpha_7$  est la solution de l'équation pour le taux de remplissage t = 0.7;  $\alpha_8$  est la solution de l'équation pour le taux de remplissage t = 0.8;  $\alpha_9$  est la solution de l'équation pour le taux de remplissage t = 0.9;

 $α_{10} = 2 π.$ 

Il s'agit ensuite de former la liste des hauteurs qui correspondent à chaque angle

 $h_0 = 0$ ;

 $h_1$  est la hauteur qui correspond à l'angle  $\alpha_1$ ;

 $h_2$  est la hauteur qui correspond à l'angle  $\alpha_2$ ;

 $h_3$  est la hauteur qui correspond à l'angle  $\alpha_3$ ;

 $h_4$  est la hauteur qui correspond à l'angle  $\alpha_4$ ;

 $h_5 = r$ ;

 $h_6$  est la hauteur qui correspond à l'angle  $\alpha_6$ ;

 $h_7$  est la hauteur qui correspond à l'angle  $\alpha_7$ ;

 $h_8$  est la hauteur qui correspond à l'angle  $\alpha_8$ ;  $h_9$  est la hauteur qui correspond à l'angle  $\alpha_9$ ;

 $h_{10} = 2 r$ .

Il faut enfin dessiner une liste de traits horizontaux :

```
Show[Graphics[{
        Line[{{0,h0},{5, h0}}], Line[{{0,h1},{5, h1}}], 
         Line[{{0,h2},{5, h2}}], Line[{{0,h3},{5, h3}}],
         Line[{{0,h4},{5, h4}}], Line[{{0,h5},{5, h5}}],
         Line[{{0,h6},{5, h6}}], Line[{{0,h7},{5, h7}}], 
         Line[{{0,h8},{5, h8}}], Line[{{0,h9},{5, h9}}], 
         Line[{{0,h10},{5, h10}}], Text["0 %",{5,h0},{-1,0}],
        Text["10 %",{5,h1},{-1,0}], Text["20 %",{5,h2},{-1,0}], 
         Text["30 %",{5,h3},{-1,0}], Text["40 %",{5,h4},{-1,0}], 
         Text["50 %",{5,h5},{-1,0}], Text["60 %",{5,h6},{-1,0}], 
         Text["70 %",{5,h7},{-1,0}], Text["80 %",{5,h8},{-1,0}], 
         Text["90 %",{5,h9},{-1,0}], Text["100 %",{5,h10},{-1,0}]},
         PlotRange→{{0,20},{-10,110}}, AspectRatio →5]];
```
**b) Deuxième version (facultative) : écrire un programme plus compact en utilisant Table[...]**

#### Exercice 3 - P 5

Pour rembourser un emprunt de Fr 8'200.--, une banque demande de verser 6 annuités de Fr 2'000.--

Calculez le taux d'intérêt i en résolvant l'équation du problème 1 - P 5 avec Mathematica.

#### § 3.6 Partie facultative

Si le lecteur a pris de l'avance, il est invité à étudier maintenant le paragraphe 2.3

Résolution de systèmes d'équations ou d'inéquations avec Reduce[...] (Supplément facultatif)

### Expression des solutions de Reduce sous la forme d'une liste de valeurs (ensemble des solutions)

Lorsqu'on doit enchaîner des calculs, les résultats des calculs précédents doivent souvent être transmis comme données aux calculs qui suivent. Il est souhaitable que cette transmission soit faite par Mathematica sans que l'utilisateur doive effectuer des copier/coller.

s = Reduce 
$$
[x^2 = 3 - x, x, \text{ Reals}]
$$
  
\n $\lfloor \text{réduis} \rfloor$   
\n $x = \frac{1}{2} \left( -1 - \sqrt{13} \right) | | x = \frac{1}{2} \left( -1 + \sqrt{13} \right)$ 

Une première méthode consiste à collecter les réponses sous la forme d'une liste de valeurs que nous nommons ensemble des solutions.

Pour transformer **Or[...]** en **List[...]**:

**Apply[ List, s]**

remp⋯ liste

$$
\Big\{x\,=\,\frac{1}{2}\,\left(-1-\sqrt{13}\,\right),\,\,x\,=\,\frac{1}{2}\,\left(-1+\sqrt{13}\,\right)\Big\}
$$

Pour remplacer chaque symboles d'égalité (== ou **Equal**) par le membre de droite correspondant

s /. Equal [x, vx<sub>-</sub>] 
$$
\rightarrow
$$
 vx  
\n
$$
\begin{bmatrix}\n\frac{1}{2}(-1-\sqrt{13}) & | & \frac{1}{2}(-1+\sqrt{13}) \\
1 & 2 & | & \frac{1}{2}(-1+\sqrt{13})\n\end{bmatrix}
$$

En combinant les deux opérations, on peut passer à l'ensemble des solutions

es = Apply [List, s] /. Equal [x, vx]  
\n
$$
\begin{bmatrix}\n\frac{1}{2} & -1 - \sqrt{13} \\
\frac{1}{2} & -1 - \sqrt{13}\n\end{bmatrix}, \frac{1}{2} \begin{bmatrix}\n-1 + \sqrt{13} \\
1 + \sqrt{13}\n\end{bmatrix}
$$

Une autre manière d'arriver à un ensemble des solutions consiste à faire appel aux méthodes **Solve[...]** ou **NSolve[...]** qui expriment les réponses sous la forme de listes de substitutions.

résolveur numérique d'équations **NSolve** $\begin{bmatrix} x^2 = 3 - x, x \end{bmatrix}$ 

 $\{x \rightarrow -2.30278\}$ ,  $\{x \rightarrow 1.30278\}$ 

**es** = **x** /**. NSolve**  $\begin{bmatrix} x^2 = 3 - x, x \end{bmatrix}$  $r$ ésolveur numérique d'équations

 ${-2.30278, 1.30278}$ 

Solve 
$$
[x^2 = 3 - x, x]
$$
\n $\left[\text{résous}\right]$ \n $\left\{ \left\{ x \to \frac{1}{2} \left( -1 - \sqrt{13} \right) \right\}, \left\{ x \to \frac{1}{2} \left( -1 + \sqrt{13} \right) \right\} \right\}$ 

**es** = x / . Solve 
$$
[x^2 = 3 - x, x]
$$
  
\n[ $r \text{ésous}$   
\n $\left\{ \frac{1}{2} \left( -1 - \sqrt{13} \right), \frac{1}{2} \left( -1 + \sqrt{13} \right) \right\}$ 

Pour montrer quel usage on peut faire de cet ensemble des solutions, supposons qu'il s'agisse d'une liste d'abscisses de points sur le graphe d'une fonction  $f$  donnée

efface **Clear[f]; f[x\_] := x2;**

Pour former les coordonnées des points, on peut utiliser l'un des procédés suivants

Table [ {es [[j]], f [es [[j]]], {j, 1, 2}] ]  
\n
$$
\{ \frac{1}{2} \left( -1 - \sqrt{13} \right), \frac{1}{4} \left( -1 - \sqrt{13} \right)^2 \}, \{ \frac{1}{2} \left( -1 + \sqrt{13} \right), \frac{1}{4} \left( -1 + \sqrt{13} \right)^2 \} \}
$$

```
ys =
Map[f, es];
Transpose[{es, ys}]
      applique
                      transposée
\left\{ \left\{ \frac{1}{2} \left( -1 - \sqrt{13} \right), \frac{1}{4} \left( -1 - \sqrt{13} \right)^2 \right\}, \left\{ \frac{1}{2} \left( -1 + \sqrt{13} \right), \frac{1}{4} \left( -1 + \sqrt{13} \right)^2 \right\} \right\}: Ltable
N[
Table[{es[[j]], f[es[[j]]]}, {j, 1, 2}]]
{{-2.30278, 5.30278}, {1.30278, 1.69722}}
ys =
Map[f, es];
N[
Transpose[{es, ys}]]
        applique 
\lfloor \cdots \rfloortransposée
{{-2.30278, 5.30278}, {1.30278, 1.69722}}
```
On peut aussi demander d'afficher tous les chiffres significatifs calculés:

```
apparence ⋯ [⋯ Ltransposée
NumberForm[
N[
Transpose[{es, ys}]], 16]
{{-2.302775637731995, 5.302775637731996}, {1.302775637731995, 1.697224362268005}}
```
## Expression des solutions de Reduce sous la forme d'une liste de substitutions

Lorsqu'on doit enchaîner des calculs, les résultats des calculs précédents doivent souvent être transmis comme données aux calculs qui suivent. Il est souhaitable que cette transmission soit faite par Mathematica sans que l'utilisateur doive effectuer des copier/coller.

Une deuxième méthode consiste à collecter les réponses sous la forme d'une liste de substitutions.

s = Reduce 
$$
[x^2 = 3 - x, x, \text{ Reals}]
$$
  
\n $\lfloor \text{réduis} \rfloor$   
\n $x = \frac{1}{2} \left( -1 - \sqrt{13} \right) | | x = \frac{1}{2} \left( -1 + \sqrt{13} \right)$ 

Pour transformer **Or[...]** en **List[...]**:

```
remp⋯
liste
Apply[
List, s]
\left\{ x = \frac{1}{2} \left( -1 - \sqrt{13} \right), x = \frac{1}{2} \left( -1 + \sqrt{13} \right) \right\}
```
Pour remplacer chaque symbole d'égalité (== ou **Equal**) par un symbole de substitution (→ ou **Rule**):

```
s /.
Equal →
Rule
           égal règle
  x \rightarrow \frac{1}{2} \left(-1 - \sqrt{13}\right)\right) || \left(x \rightarrow \frac{1}{2} \left(-1 + \sqrt{13}\right)\right)
```
En combinant les deux opérations, on peut passer à l'ensemble des substitutions

```
ls =
Apply[
List, s] /.
Equal →
Rule
         remp⋯
liste
                                            égal règle
\left\{x \rightarrow \frac{1}{2} \left(-1 - \sqrt{13}\right), x \rightarrow \frac{1}{2} \left(-1 + \sqrt{13}\right)\right\}
```
Une autre manière d'arriver à une liste de substitutions consiste à faire appel aux méthodes **Solve[...]** ou **NSolve[...]** qui expriment directement les réponses sous cette forme:

- $\text{ls} = \text{NSolve} \left[ x^2 = 3 x, x \right]$ résolveur numérique d'équations
- $\{x \rightarrow -2.30278\}$ ,  $\{x \rightarrow 1.30278\}$

**ls = Solve** 
$$
[x^2 = 3 - x, x]
$$
  $\left[\text{résous}\right]$   $\left\{ \left\{ x \rightarrow \frac{1}{2} \left( -1 - \sqrt{13} \right) \right\}, \left\{ x \rightarrow \frac{1}{2} \left( -1 + \sqrt{13} \right) \right\} \right\}$ 

Pour montrer quel usage on peut faire de cette liste de substitutions, supposons qu'il s'agisse d'une liste d'abscisses de points sur le graphe d'une fonction  $f$  donnée

```
lefface
Clear[f]; f[x] := x^2;
```
Pour former les coordonnées des points, on peut utiliser le procédé suivant

```
{x, f[x]} /. ls
\left\{ \left\{ \frac{1}{2} \left( -1 - \sqrt{13} \right), \frac{1}{4} \left( -1 - \sqrt{13} \right)^2 \right\}, \left\{ \frac{1}{2} \left( -1 + \sqrt{13} \right), \frac{1}{4} \left( -1 + \sqrt{13} \right)^2 \right\} \right\}{x, f[x]} /.
N[ls]
                          \sqrt{\frac{1}{2}}valeur n
{{-2.30278, 5.30278}, {1.30278, 1.69722}}
```
On peut aussi demander d'afficher tous les chiffres significatifs calculés:

```
NumberForm[
N[
Transpose[{ls, ys}]], 16]
```
apparence … [… Ltransposée

 ${({x \rightarrow -2.302775637731995}, 5.302775637731996)}$ 

## ${K \rightarrow 1.302775637731995}, 1.697224362268005}$

# Liens

Vers les corrigés des exercices:

<https://www.deleze.name/marcel/sec2/applmaths/csud/corriges/equations/3-equations-cor.pdf>

Vers la page mère:

<https://www.deleze.name/marcel/sec2/applmaths/csud/index.html>